# **roleta ao vivo pixbet - Baixe Sportingbet no seu celular**

**Autor: jandlglass.org Palavras-chave: roleta ao vivo pixbet**

### **roleta ao vivo pixbet**

Você está pronto para entrar no mundo das apostas esportivas e ter acesso a uma plataforma rápida, segura e fácil de usar? Então, prepare-se para conhecer a **Pixbet**, a casa de apostas que revolucionou o mercado com seu aplicativo inovador e a opção de saque mais rápida do Brasil! **Mas como instalar o Pixbet e começar a apostar?** É muito simples!

Neste guia completo, você vai descobrir tudo o que precisa saber para ter o aplicativo Pixbet instalado em roleta ao vivo pixbet seu celular Android ou iOS e começar a desfrutar de uma experiência de apostas única.

**Vamos lá!**

### **Pixbet Instalar: O que você precisa saber?**

A Pixbet é uma plataforma de apostas online que oferece uma ampla variedade de mercados esportivos, jogos de cassino e outras opções de entretenimento. Com o aplicativo Pixbet, você pode:

- **Apostar em roleta ao vivo pixbet tempo real:** Acompanhe seus jogos favoritos e faça suas apostas em roleta ao vivo pixbet tempo real, com odds atualizadas a cada segundo!
- **Sacar seus ganhos em roleta ao vivo pixbet minutos:** A Pixbet oferece saques rápidos e seguros via PIX, para que você possa ter acesso ao seu dinheiro quando quiser!
- **Aproveitar promoções e bônus exclusivos:** A Pixbet oferece diversas promoções e bônus para seus usuários, como bônus de boas-vindas, apostas grátis e muito mais!
- **Desfrutar de uma interface amigável e intuitiva:** O aplicativo Pixbet é fácil de usar e navegar, mesmo para quem está começando no mundo das apostas.

### **Como instalar o Pixbet App no Android?**

**Passo 1:** Acesse o site da Pixbet no navegador do seu dispositivo Android.

**Passo 2:** Clique no botão "Disponível no Google Play" ou procure por "Pixbet" na Google Play Store.

**Passo 3:** Clique em roleta ao vivo pixbet "Instalar" e aguarde o download e instalação do aplicativo.

**Passo 4:** Abra o aplicativo Pixbet e faca o login na sua roleta ao vivo pixbet conta.

**Passo 5:** Explore as diversas opções de apostas e comece a se divertir!

### **Como instalar o Pixbet App no iOS?**

**Passo 1:** Abra a App Store no seu dispositivo iOS.

**Passo 2:** Digite "Pixbet" na barra de pesquisa.

**Passo 3:** Clique no ícone do aplicativo Pixbet e selecione "Obter".

**Passo 4:** Aguarde o download e instalação do aplicativo.

**Passo 5:** Abra o aplicativo Pixbet e faca o login na sua roleta ao vivo pixbet conta.

**Passo 6:** Comece a explorar as opções de apostas e aproveite a experiência Pixbet!

### **Pixbet Instalar: Dicas importantes!**

- **Verifique a compatibilidade:** Certifique-se de que seu dispositivo Android ou iOS atenda aos requisitos mínimos para instalar o aplicativo Pixbet.
- **Atualize seu sistema operacional:** Mantenha seu dispositivo atualizado com a versão mais recente do sistema operacional para garantir o bom funcionamento do aplicativo.
- **Habilite a instalação de aplicativos de fontes desconhecidas:** Se você estiver instalando o aplicativo Pixbet a partir de um arquivo APK, é necessário habilitar a instalação de aplicativos de fontes desconhecidas nas configurações do seu dispositivo Android.
- **Utilize uma conexão Wi-Fi:** Para evitar o consumo excessivo de dados móveis, utilize uma conexão Wi-Fi para baixar e instalar o aplicativo Pixbet.

### **Pixbet Instalar: Comece a apostar agora!**

Com o Pixbet instalado em roleta ao vivo pixbet seu celular, você terá acesso a um mundo de oportunidades de apostas e entretenimento. Aproveite as odds competitivas, as promoções exclusivas e a experiência de saque mais rápida do Brasil!

**Não perca tempo!** Baixe o aplicativo Pixbet agora mesmo e comece a apostar em roleta ao vivo pixbet seus esportes favoritos!

#### **Pixbet: Aposte com segurança e rapidez!**

**Promoção exclusiva para novos usuários:** Use o código **[casino vera john](/post/cas-ino-vera-john-2024-08-08-id-18488.html)** e ganhe **R\$ 100** de bônus em roleta ao vivo pixbet sua roleta ao vivo pixbet primeira aposta!

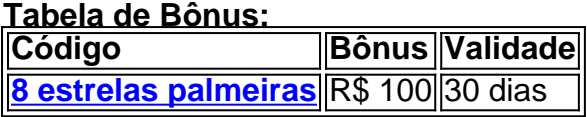

**Aproveite esta oportunidade e comece a ganhar com a Pixbet!**

# **Partilha de casos**

### Como Baixar e Instalar o Aplicativo Pixbet para Android e iOS?

Olá, meu nome é João Silva e hoje vou compartilhar uma experiência que eu passei ao tentar baixar o aplicativo Pixbet. Primeiro de tudo, acessem o site oficial da Pixbet - [Pixbet](https://wwwcriador.pixbet/) - para encontrar as opções de download do aplicativo.

No site, você encontrará um botão "Disponível no Google Play" ou "Instalar" se estiver usando o Android. Ao clicar nesse botão, a Pixbet vai redirecioná-lo para o Google Play Store, onde poderá baixar e instalar facilmente o aplicativo em roleta ao vivo pixbet seu dispositivo.

Se você estiver utilizando um iPhone ou iPad (iOS), siga as mesmas instruções anteriores no site oficial da Pixbet até encontrar a opção de download para iOS. Ao clicar nesse botão, você será levado à App Store onde poderá baixar e instalar o aplicativo na sua roleta ao vivo pixbet plataforma iOS.

Para garantir uma experiência tranquila no uso do Pixbet app, aqui estão alguns passos que eu segui:

- 1. Acesse o site oficial da [Pixbet](https://wwwcriador.pixbet/) *Pixbet* e localize o botão "Disponível no Google Play" ou "Instalar" para Android, ou opção de download do iOS.
- 2. Siga as instruções fornecidas pelo site até chegar à loja virtual de aplicativos (Google Play Store ou App Store).
- 3. Faça login com a sua roleta ao vivo pixbet conta Pixbet e complete o processo de instalação no seu dispositivo.
- 4. Uma vez instalado, abra o app e faça login na sua roleta ao vivo pixbet conta recém-criada

para começar a apostar!

5. Lembre-se sempre de manter os dados da sua roleta ao vivo pixbet conta protegidos com senhas fortes e não compartilhar suas informações pessoais ou financeiras com ninguém.

Seguindo esses passos, você poderá instalar o aplicativo Pixbet em roleta ao vivo pixbet seu dispositivo Android ou iOS sem qualquer complicação. Aproveite as apostas online facilmente e de forma segura!

# **Expanda pontos de conhecimento**

#### **P: Como baixar o aplicativo Pixbet?**

R: Para baixar o aplicativo Pixbet, acesse o site oficial e clique no símbolo da Google Play Store no rodapé da página.

### **P: Como baixar o aplicativo Pixbet no Android e iOS?**

R: Basta clicar em roleta ao vivo pixbet "entrar" e adicionar as informações que você criou no cadastro para acessar sua roleta ao vivo pixbet conta. Então, tenha cuidado para lembrar esses dados de acesso.

### **P: Como fazer depósito via bet365 Pix no Pixbet?**

R: O depósito via bet365 Pix é compensado imediatamente, muitas vezes em roleta ao vivo pixbet menos de dois minutos. Utilizar o método criado pelo Banco Central do Brasil pode ser uma ótima opção para adicionar saldo à sua roleta ao vivo pixbet conta. Além disso, lembre-se de que a casa de apostas não cobra nenhuma taxa para depósitos via Pix.

### **P: O que é o Pixbet Fantasy 5?**

R: O Fantasy 5 é uma das sensações na plataforma Pixbet Brasil e é muito procurado pelos apostadores. Esse jogo virtual é nada mais do que um jogo onde você monta um time com 5 jogadores reais, e conforme o desempenho deles em roleta ao vivo pixbet campo, você vai recebendo pontos em roleta ao vivo pixbet busca da maior pontuação possível.

# **comentário do comentarista**

Para instalar a aplicação PixBet em roleta ao vivo pixbet um dispositivo iOS (iPhone/iPad), siga estes passos:

- 1. Abra o App Store no seu dispositivo iOS.
- 2. Digite "Pixbet" na barra de pesquisa e pressione a tecla busca no teclado.
- 3. Localize e toque no ícone do aplicativo PixBet nos resultados da pesquisa.
- 4. Selecione o botão "Obter", que normalmente é exibido como um ícone com uma nuvem de download, próximo ao título do aplicativo. Se você tiver pré-encomendado a atualização ou já a instalou anteriormente, selecione o botão "Instalar".
- 5. Aguarde enquanto a App Store baixa e instala o aplicativo Pixbet no seu dispositivo iOS. Você pode continuar usando outros aplicativos durante esse tempo.
- 6. Depois que a instalação estiver concluída, toque em roleta ao vivo pixbet "Abrir", para iniciar a aplicação diretamoente do App Store ou retorne à tela inicial e procure o ícone Pixbet recém-instalado.
- 7. Faça login com suas credenciais de usuário (ou registre uma nova conta, se ainda não estiver cadastrado).
- 8. Comece a explorar as diversas opções de apostas e aproveite sua roleta ao vivo pixbet experiência PixBet!

Lembre-se: Certifique-se de que seu dispositivo iOS atenda aos requisitos mínimos para executar o aplicativo Pixbet, mantenha seu sistema operacional atualizado com a versão mais recente e

#### **Informações do documento:**

Autor: jandlglass.org Assunto: roleta ao vivo pixbet Palavras-chave: **roleta ao vivo pixbet** Data de lançamento de: 2024-08-08 10:50

#### **Referências Bibliográficas:**

- 1. [betplay apostas online](/pt-br/betplay-apostas-online-2024-08-08-id-12111.pdf)
- 2. <u>[camisa nova do corinthians vaidebet](/pdf/camisa-nova-do-corinthians-vaidebet-2024-08-08-id-16089.pdf)</u>
- 3. *[excluir conta sportingbet](/excluir-conta-sporting-bet--2024-08-08-id-26118.htm)*
- 4. [pixbet com download](https://www.dimen.com.br/aid-pix-bet--com-download-2024-08-08-id-38261.shtml)